## Kraus-BiDiB

## HANDZETTEL FÜR FAULE – FOR BEGINNER

## WerbCam und Fernsteuerung

Uwe Kraus | PRIVAT

Hinweise:

Es ist Winter – Bastelzeit. Aber die Eisenbahn steht in der Kammer – ohne Heizung – und ich sitze im Warmen. Nun möchte ich etwas doch machen, aber die Zeit für die Heizung hochfahren -elektrisch – ist zu gering und auch dementsprechend teuer.

Also von Ferne auf die Anlage zugreifen – aber wie?

Dieses habe ich folgendermaßen gelöst:

1. Wie schalte ich die Anlage von ferne ein?

Da es in der Kammer ist habe ich natürlich die Anlage Stromlos – weil sie nicht unter Kontrolle ist. Also wie einmachen. Ich habe mir eine WLAN-Steckdose gekauft.

389

zum Beispiel diese von Meross (ca. 30,00 Euro). Alle Spannungsteile an die Steckdose und diese in die Steckdose der Kammer. Nun noch auf dem Handy die App installiert und -alle in Ordnung. (Installation in der Nähe des Routers).

Pustekuchen – Entfernung zu groß zum Router und dadurch keine Verbindung. WLAN-Repeater nach oben in die Kammer schlechte Variante. Neue Idee Leitung ziehen – Werde die Mieter über mir nicht sehr lustig finden. Also auch nichts.

Powerline ist die Lösung. Ich habe mir zwei Powerline Adapter (mit WLAN) gekauft. Den einen mit meinem Router verbunden und in die Steckdose gesteckt – den anderen in die Kammer in die Steckdose gesteckt. Somit war es mir möglich WLAN mit stärke in die Kammer zu holen und als Nebenprodukt habe ich gleichzeitig noch LAN in der Kammer. Den brauchen wir vielleicht mal später.

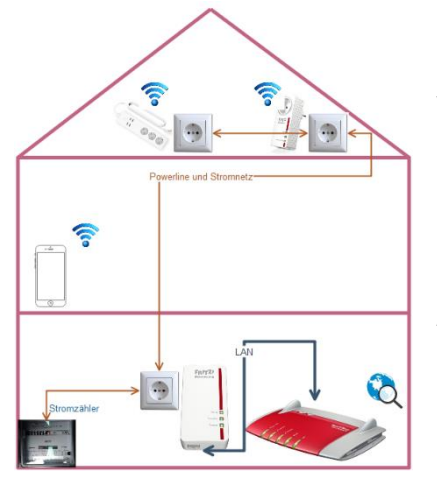

Hier seht ihr das Grundprinzip. Ich habe es einheitlich mit Fritz aufgebaut. Geht aber auch mit jedem anderen System. Vorrausetzung ist ein Router – der das Netzwerk organisiert. Ein Stromnetz – nach dem Zähler. Es geht also nicht von einer Wohnung zur anderen – Weil jede Wohnung einen eigenen Zähler hat und hier ist die Grenze für Powerline. Und natürlich ein Handy (vorhanden) und die Powerline Adapter (ca. 130,00 Euro).

Somit ist es nun möglich die Anlage ein und auszuschalten. Prima und weiter – ich möchte auf die Anlage zugreifen! Zugreifen zum Beispiel mit BiDiB-Wizard oder auch Rocrail. Meine Anlage läuft auf einem Laptop (soll später mal der Raspberry werden dazu anderes Mal). Dieser Laptop ist immer an. (wir machen später eine Lösung, wo alles aus sein kann). Nun können wir auch das WLA oder das LAN von Powerlien für unseren Laptop nutzen. Also

Laptop ins Netzwerk heben. Im Arbeitszimmer steht ein Rechner von dem ich jetzt die Anlage bedienen will. Also brauch ich zwei Rechner!

Auf beiden Rechner TeamViewer installieren und in eine Gruppe (hier NAME) heben. Jetzt auf dem Laptop das TeamViewer einfach starten.

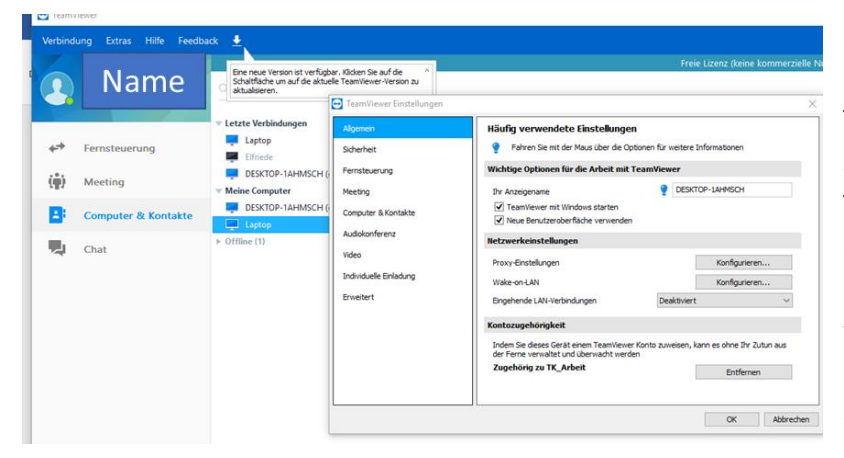

als erstes über Optionen das Kreuz Allgemein – TeamViewer mit Windows Starten anhaken. Somit ist TeamViewer immer an auf dem Laptop, wenn der Laptop an ist. Das Passwort was bei der Einstellung abgefragt wird sollte man sich aufschreiben!

Auch sollte man diese Daten aufschreiben – nicht weitergeben – um später vom Arbeitszimmer aus auf den Laptop zuzugreifen.

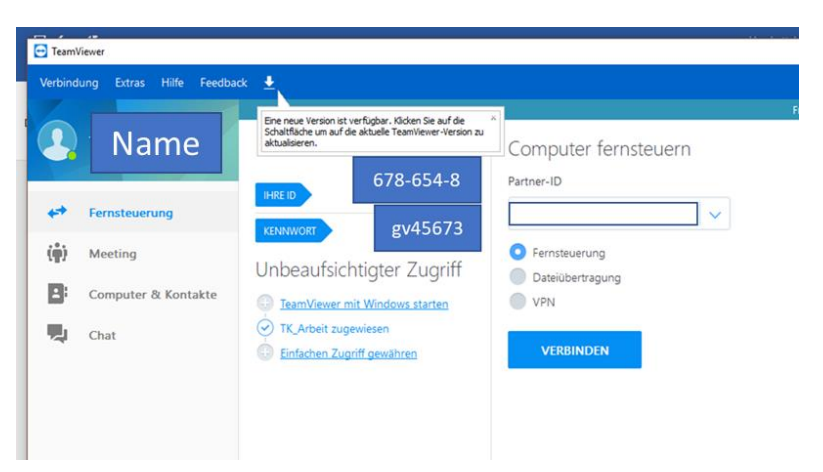

Nun Laptop Neustart und Kammer ist fertig. Verbindung wird nun vom Rechner aus dem Arbeitszimmer jetzt übernommen.

Ich starte meine Sapnnung mit dem Handy. Somit gehen meine Module an. Kann ich später kontrollieren ob an oder aus! Den Rechner im Arbeitszimmer starten und die Verbindung mit Laptop herstellen. (beim ersten Mal einrichten)

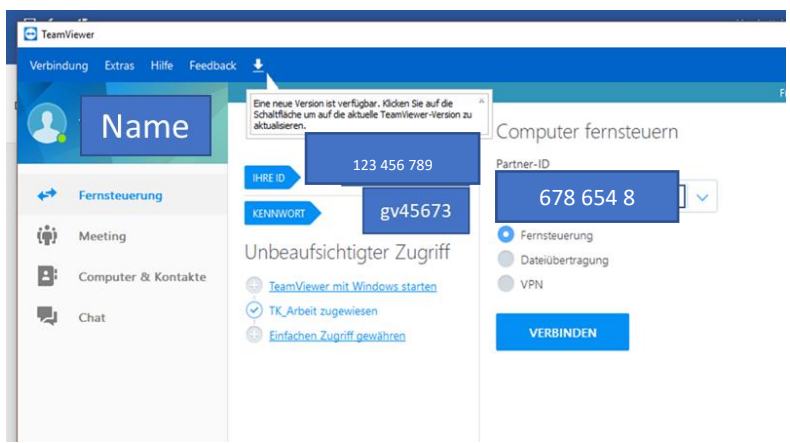

hier stehen jetzt die IP und das Passwort vom PC aus dem Arbeitszimmer. Weir tragen jetzt im rechten Pulldownmenü

die vorher notierte IP ein und klicken auf Fernsteuerung.

Somit können wir jetzt auf Laptop doppelt klicken.

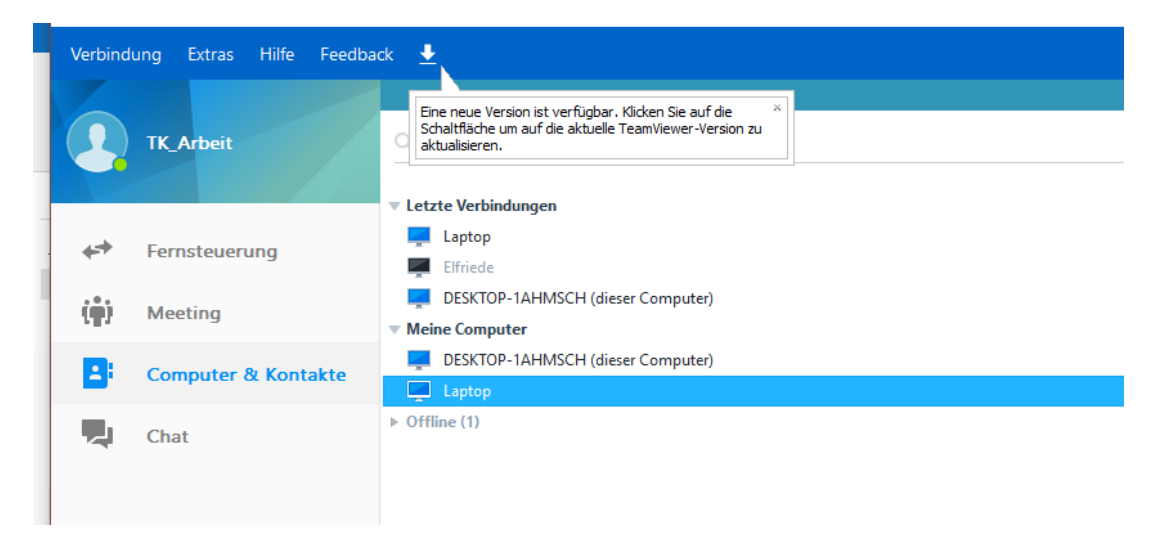

Und das Fenster das Laptops erscheint. Warten dauert etwas.

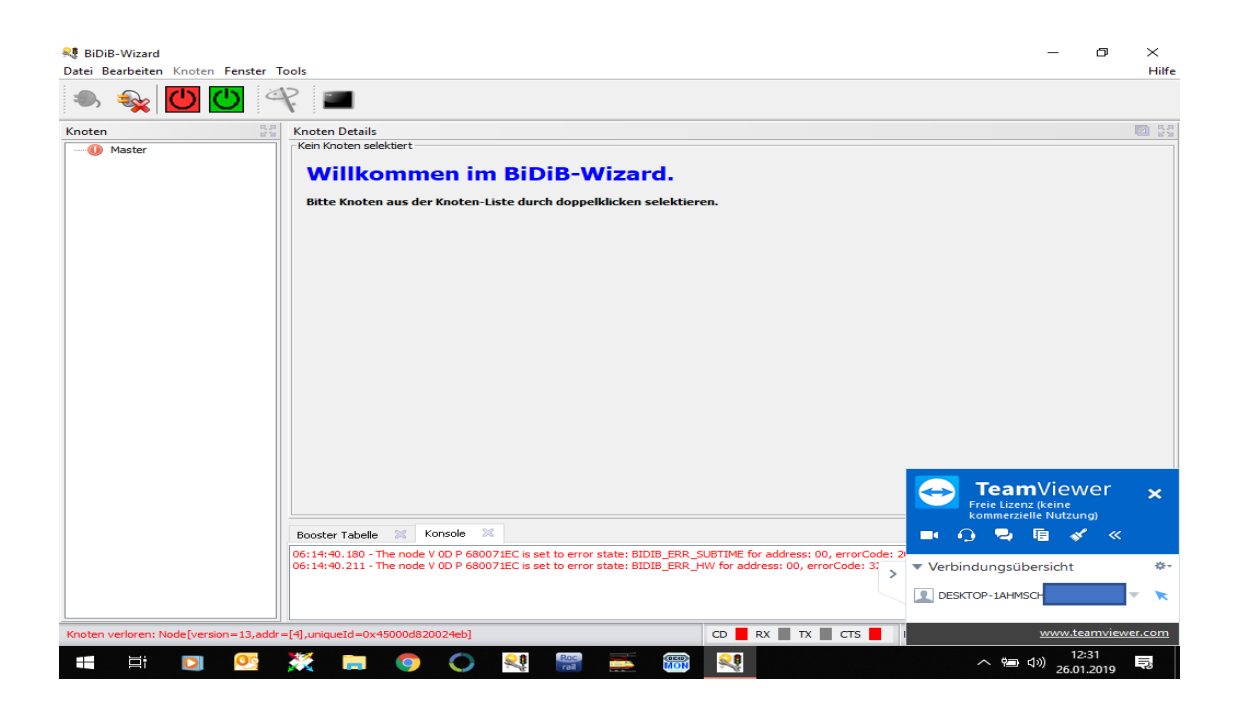

Nun kann man ganz normal mit dieser Oberfläche arbeiten als wäre man vor Ort. Nun mein Problem 2 - Ich sehe nichts!

Also alte Webcam aus dem Schrank und diese mit dem LAN in der Kammer verbunden und siehe da – ich kann auf dem Arbeitsrechner das Bild Darstellen und über TeamViewer die Oberfläche das Laptops bedienen.

Ist nicht wie Vorort aber man kann zum Beispiel die Beleuchtung oder wiederkehrende Programmierung im waren mach und muss nicht Vorort.

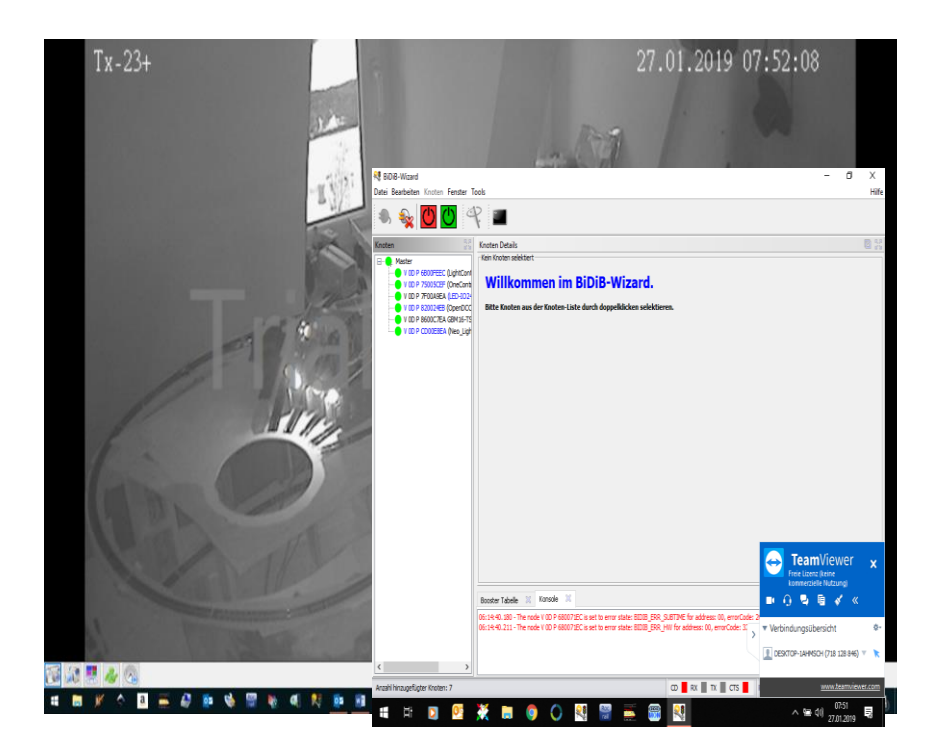

Also nur was für Faule – also für mich.